# **BEDIENUNGSANLEITUNG**

# **TING?** Der Hörstift. Bringt Leben in Bücher!

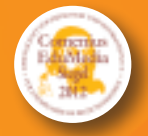

digita

TATOR

 $\sum_{\ell}$ 

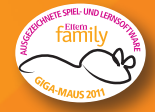

Spielen, Lernen, **Wissen** 

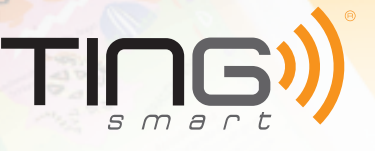

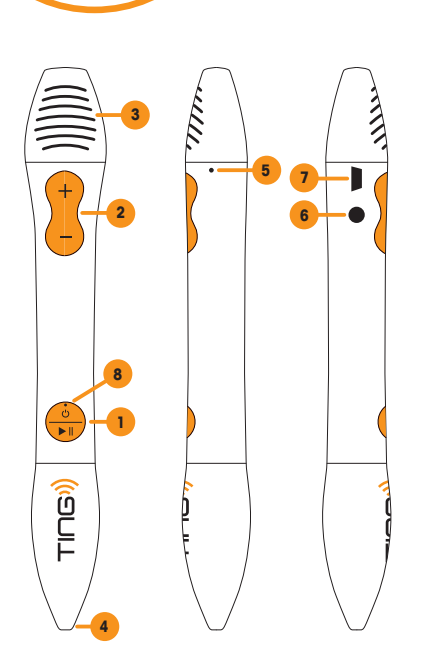

## Der TING-Stift im Überblick

1 Ein-/Ausschalter bzw. Play-Pausenknopf Zum Ein- bzw. Ausschalten 2 Sekunden gedrückt halten. Ist der Stift eingeschaltet, kann durch erneutes kurzes Drücken des Knopfes die Wiedergabe unterbrochen und fortgesetzt werden.

2 Lautstärkeregler Kurz auf (–) oder (+) drücken, um die Lautstärke zu ändern.

3 Lautsprecher Gibt TING-Audioinhalte wieder.

4 Optischer Sensor Die Stiftspitze leicht schräg auf eine TING codierte Stelle halten, bis der eingebaute Lautsprecher den zugehörigen Audioinhalt wiedergibt. Die Spitze muss dabei nicht das Papier berühren.

5 Resetknopf Damit wird der Stift zurückgesetzt. Dazu den versenkt eingebauten Resetknopf mit z.B. einer aufgebogenen Büroklammer drücken bis der Stift ausschaltet. Anschließend den Stift wieder einschalten.

6 Kopfhörerbuchse Anschluss eines Kopfhörers mit 3,5mm Klinkenstecker.

7 Mini-USB-Anschluss Verbindet den TING-Stift mit einem internetfähigen Rechner, um TING-Produkte auf den Stift zu laden. Der integrierte Akku wird dabei über den Rechner aufgeladen. Außerdem kann der TING-Stift mit Hilfe eines optional erhältlichen Ladegerätes, das mit dem Mini-USB-Anschluss verbunden wird, aufgeladen werden. Das dafür benötigte USB-Kabel ist im Lieferumfang enthalten.

8 LED zur Anzeige des Betriebszustandes Leuchtet nach Einschalten grün. Blinkt bei entladenem Akku rot.

### So schnell kommen die Audiodaten auf den Hörstift

Um den TING-Stift einzuschalten, drücken Sie den Ein-/Ausschalter bis die Einschaltmelodie zu hören ist.

1. Schritt: Aktivieren

Der Stift sollte beim Aktivieren nicht an dem Rechner angeschlossen sein. Einfach mit der Spitze von TING auf das Aktivierungslogo auf der Buchrückseite oder im Buch tippen (s. auch Rückseite dieser Anleitung). Der Hörstift fordert Sie jetzt auf, den Stift mit Ihrem bereits im Internet aktiven Rechner zu verbinden.

### 2. Schritt: Anschließen

⊶r O Schließen Sie den ausgeschalteten TING-Stift über das mitgelieferte USB-Kabel an einen freien USB-Anschluss Ihres Rechners an. Beim ersten Mal führt der Rechner eine Hardwareerkennung durch. Sobald diese abgeschlossen ist, wird das TING-Programm selbstständig gestartet.

3. Schritt: Herunterladen

Der Download der TING-Produktdateien startet automatisch. Trennen Sie den TING-Stift erst vom Rechner, wenn das TING-Programm "Download beendet" anzeigt. Der TING-Titel kann nun verwendet werden.

Haben Sie den TING-Stift auf das Aktivierungslogo mehrerer TING-Titel gehalten, dann werden die entsprechenden TING-Dateien nacheinander heruntergeladen.

### Allgemeine Hinweise

TING-Titeldateien bleiben auf dem Stift gespeichert. Mit Hilfe des TING-Programms können sie bei Bedarf durch Ziehen auf den Papierkorb gelöscht werden.

Ist ein TING-Titel bereits auf dem Stift gespeichert und Sie halten den Stift auf das Aktivierungslogo, hören Sie zur Bestätigung eine Melodie. Der TING-Stift ist nun für dieses Produkt aktiviert.

Sollte die Audiowiedergabe nicht mit der gedruckten Darstellung übereinstimmen, berühren Sie zuerst das Aktivierungslogo und schließen Sie nach Aufforderung den ausgeschalteten Stift an einen mit dem Internet verbundenen Rechner an.

Der Stift wird automatisch aktualisiert, wenn eine neuere Version der TING-Titeldatei verfügbar ist.

Lässt die Tonqualität bei der Wiedergabe nach, weist dies auf einen geringen Ladestand des Akkus hin. Laden Sie den Stift für mindestens eine Stunde.

### **Das TING-Programm**

Mit dem TING-Programm werden die Inhalte von Büchern und Spielen auf den Stift geladen und verwaltet. Die Speicherkapazität des Stiftes beträgt ca. 1,8 Gigabyte.

Das TING-Programm wird bei Verbindung des Stiftes mit einem Windows-Rechner normalerweise automatisch gestartet.

Dieses automatische Starten kann aber z.B. durch Windows-Einstellungen und/oder durch ein installiertes Antivirenprogramm verhindert werden.

Um das TING-Programm am Windows-Rechner manuell zu starten, klicken Sie auf [Start] → [Computer] und machen Sie einen Doppelklick auf das Laufwerk "TING CDFS". Das TING-Programm sollte jetzt gestartet werden oder es wird das Laufwerk "TING CDFS" geöffnet. Im zweiten Fall werden einige Dateien aufgelistet, darunter "ting.exe" bzw. ein TING-Symbol (icon).

Doppelklicken Sie auf diese Datei zum Starten des TING-Programms.

Systemvoraussetzungen:

- PC oder Mac
- Windows (XP/Vista/Windows 7/Windows 8) oder Mac OS X (ab 10.4)
- USB-Anschluss
- Internetverbindung (DSL empfohlen)

Von Zeit zu Zeit überprüft der TING-Stift ob eine neuere Version des TING-Programms verfügbar ist. Bei Bedarf wird diese automatisch heruntergeladen und auf dem TING-Stift gespeichert. Die neue Version wird erst aktiviert, wenn Sie der Aufforderung "Es ist eine neue TING-Version verfügbar. Möchten Sie diese auf den Stift übertragen?" mit "Ja" bestätigen. Nach Abschluss der Aktualisierung muss der Stift vom Rechner getrennt werden.

#### Wichtige Hinweise für Mac-Benutzer

Am Mac öffnet sich das TING-Programm nicht selbstständig. Sie können das Programm öffnen, indem Sie auf "ting.app" (TING-Symbol) im Laufwerk "ting cdfs" doppelklicken. Wird der TING-Stift von Ihrem Mac nicht erkannt, dann informieren Sie sich bitte in unserem Portal unter

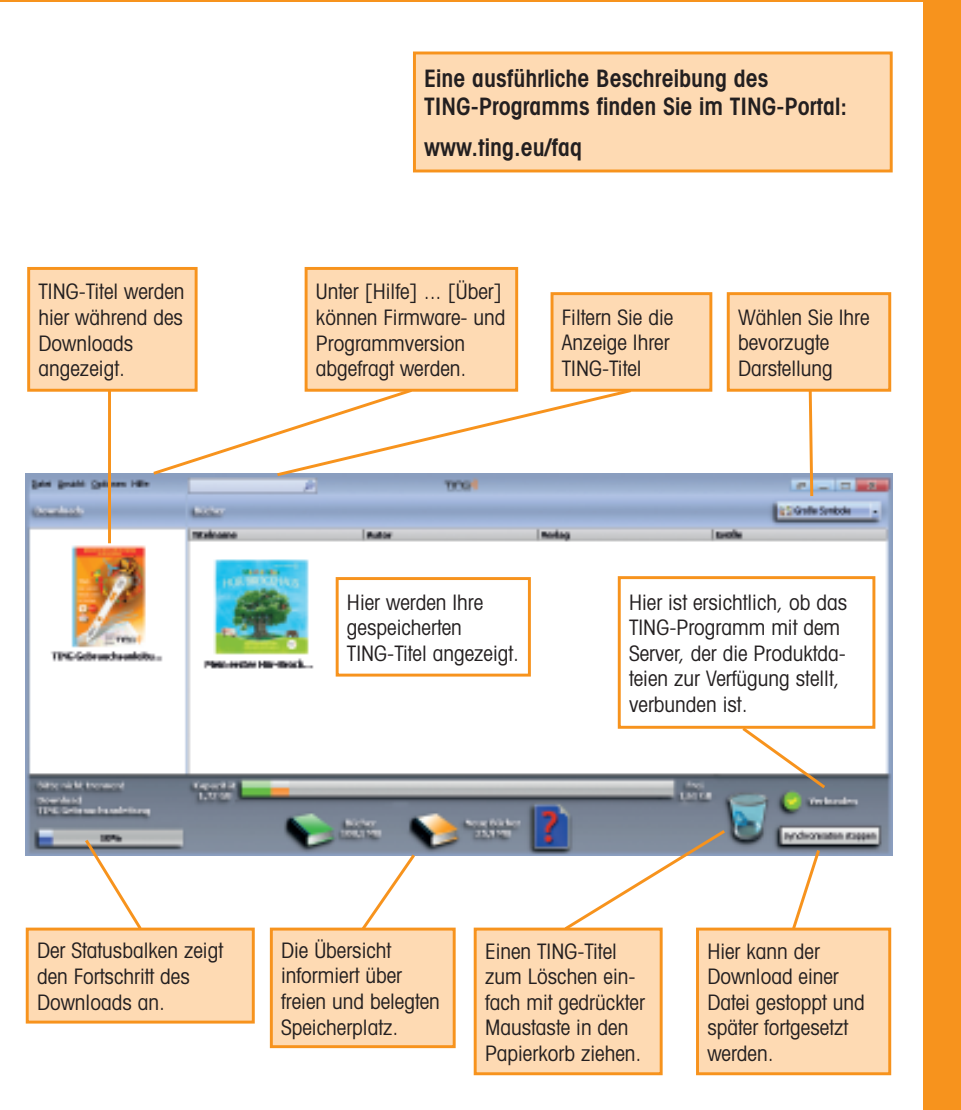

Der Dowload eines Titels ist erst dann abgeschlossen, wenn die Abbildung des Covers in der Spalte "Bücher" erscheint. Die Datenmenge der zu ladenden Dateien beträgt zwischen 30 und 200 MB – der Download nimmt also unter Umständen einige Zeit in Anspruch!

### Fragen & Antworten zu TING

#### Mein TING-Stift lässt sich nicht einschalten

Halten Sie den Einschaltknopf mindestens für 2 Sekunden gedrückt. Schaltet der Stift nicht ein, dann schließen Sie den Stift mit dem mitgelieferten Mini-USB-Kabel an einen eingeschalteten Rechner oder

einen optional erhältlichen Netzadapter an. Wenn jetzt das grüne Lämpchen aufleuchtet, lassen Sie den Stift für mindestens 1 Stunde aufladen.

#### Die Audiowiedergabe klingt verzerrt

Schließen Sie den Stift mit dem mitgelieferten Mini-USB-Kabel an einen eingeschalteten Rechner oder das optional erhältliche Ladegerät an. Lassen Sie den Stift für mindestens 1 Stunde aufladen.

#### Mein TING-Stift schaltet sich sofort wieder aus

Schließen Sie den Stift mit dem mitgelieferten Mini-USB-Kabel an einen eingeschalteten Rechner oder das optional erhältliche Ladegerät an. Lassen Sie den Stift für mindestens 1 Stunde aufladen.

#### Nach dem Einschalten ist nichts zu hören

Drücken Sie mehrmals kurz auf das [+] des Lautstärkewippschalters. Falls dies nicht zum Erfolg führt, setzen Sie den Stift zurück (Reset). Schalten Sie dazu den Stift ein. Nehmen Sie eine aufgebogene Büroklammer oder einen ähnlichen dünnen Gegenstand und schieben ihn durch die kleine Öffnung rechts unterhalb der [+] Taste bis Sie einen Druckpunkt spüren und ein leises Klick vernehmen. Durch den Reset wird der Stift ausgeschaltet. Halten Sie den Einschaltknopf für mindestens 2 Sekunden gedrückt.

#### Müssen Batterien oder Akkus gewechselt werden?

Der TING-Stift verfügt über einen fest verbauten Akku, der nicht gewechselt werden kann. Bitte versuchen Sie auf keinen Fall den Stift gewaltsam zu öffnen.

#### Kann ich zum Aufladen meines Stiftes ein Netzteil verwenden?

Sie können handelsübliche Netzteile von z.B. Smartphones verwenden, sofern diese über einen Mini-USB-Stecker verfügen und eine Ausgangsspannung von 5V / 1A aufweisen (abzulesen am Etikett auf dem Netzteil).

#### Wieviele Titel können auf dem TING-Stift gespeichert werden?

Dies ist abhängig vom Datenvolumen (Anzahl und Länge) der Audiofiles. Unter Umständen kann ein Buchtitel bis zu 200 MB belegen. Im Schnitt können 10–15 Titel geladen werden.

#### Können gelöschte Titel wieder nachgeladen werden?

Alle Titel können jederzeit kostenlos nachgeladen werden.

#### Mein TING-Stift spielt Töne ab, die nicht zur gedruckten Darstellung passen!

Tippen Sie mit Ihrem Stift auf das Aktivierungslogo auf der Buchrückseite Ihres TING-Titels. Die Töne passen meist dann nicht zur Darstellung, wenn vergessen wurde, den verwendeten Titel zu aktivieren und sich deshalb im Speicher des Stiftes noch der vorherige befindet.

#### Mein Stift lässt sich nicht mehr lauter stellen!

Um Gehörschäden, die bei ohr-nahem Betrieb entstehen können zu vermeiden, ist der TING-Stift in seiner Maximallautstärke begrenzt.

#### Können auch Linkshänder den TING-Stift verwenden?

Der TING-Stift funktioniert sowohl mit der rechten als auch mit der linken Hand.

#### Installiert sich das TING-Programm auf meinem Rechner?

Das TING-Programm befindet sich auf dem TING-Stift und wird dort ausgeführt. Es werden keine Daten auf Ihrem Rechner installiert.

#### Nach Öffnen des TING-Programms werden bereits geladene Buchtitel aktualisiert.

Es kann vorkommen, dass die Vertonung Ihres Buches überarbeitet, aktualisiert oder sogar erweitert wird. Warten Sie die Aktualisierung ab – Ihr TING-Stift funktioniert weiter wie gewohnt.

#### Das TING-Programm verbindet sich nicht mit dem Internet, es ist keine Synchronisation möglich.

Bitte prüfen Sie, ob Ihr Rechner mit dem Internet verbunden ist. Eventuell müssen Sie Sicherheitseinstellungen auf Ihrem Computer ändern, damit das TING-Programm auf das Internet zugreifen darf.

#### Muss ich das TING-Programm aktualisieren?

Das TING-Programm aktualisiert sich in regelmäßigen Abständen selbstständig. Dies geschieht, sobald Sie den Stift mit dem Rechner verbinden und das TING-Programm ausgeführt wird.

Muss das TING-Programm vor dem Trennen des Stiftes vom Rechner beendet werden? Wir empfehlen das TING-Programm vor dem Trennen des Stiftes zu beenden.

Weitere Fragen? Unter http://www.ting.eu/faq finden Sie weitere Anworten zu Stift und TING-Programm.

### **BEDIENUNGSANLEITUNG**

### Wichtige Hinweise

Der Stift schaltet sich nach 5 Minuten Leerlaufzeit aus, sofern er nicht am Rechner oder dem Ladegerät angeschlossen ist.

Der Stift darf nicht geöffnet werden. In einem solchen Fall würde jeder Garantieanspruch erlöschen.

Bitte den Stift nicht Sonneneinstrahlung, Hitzequellen oder Wasser aussetzen.

Zum Reinigen des Stiftes bitte nur ein trockenes oder leicht feuchtes Tuch benutzen.

Zur Vermeidung von Problemen sollte der Stift nur bei Temperaturen zwischen 5 °C und 40 °C verwendet werden.

Bei entladenem Akku blinkt die Betriebszustands-LED rot. Bitte laden Sie dann den Stift mit Hilfe des mitgelieferten USB-Kabels an Ihrem Rechner auf oder verwenden Sie ein optional erhältliches Ladegerät. Der Stift ist aufgeladen, wenn die Betriebszustands-LED bei angeschlossenem TING-Stift dauerhaft grün leuchtet.

Der Stift darf nicht über den Hausmüll entsorgt werden. Bitte informieren Sie sich über die jeweiligen Rückgabemöglichkeiten in den Stadt- und Landkreisen bei den zuständigen Behörden (Landratsämter bzw. Stadtverwaltungen) vor Ort.

Für den TING-Hörstift gilt die gesetzliche Gewährleistung.

Für aktuelle Informationen, ein komplettes Titelverzeichnis, Hilfe oder Kontaktaufnahme und den Kauf von TING-Zubehör besuchen Sie das TING-Portal unter

www.ting.eu

## Ein Stift für alle. Ting bringt Leben in Bücher und Spiele, egal von welchem Partnerverlag sie sind.

Diese Verlage machen schon bei Ting mit. Und es werden immer mehr.

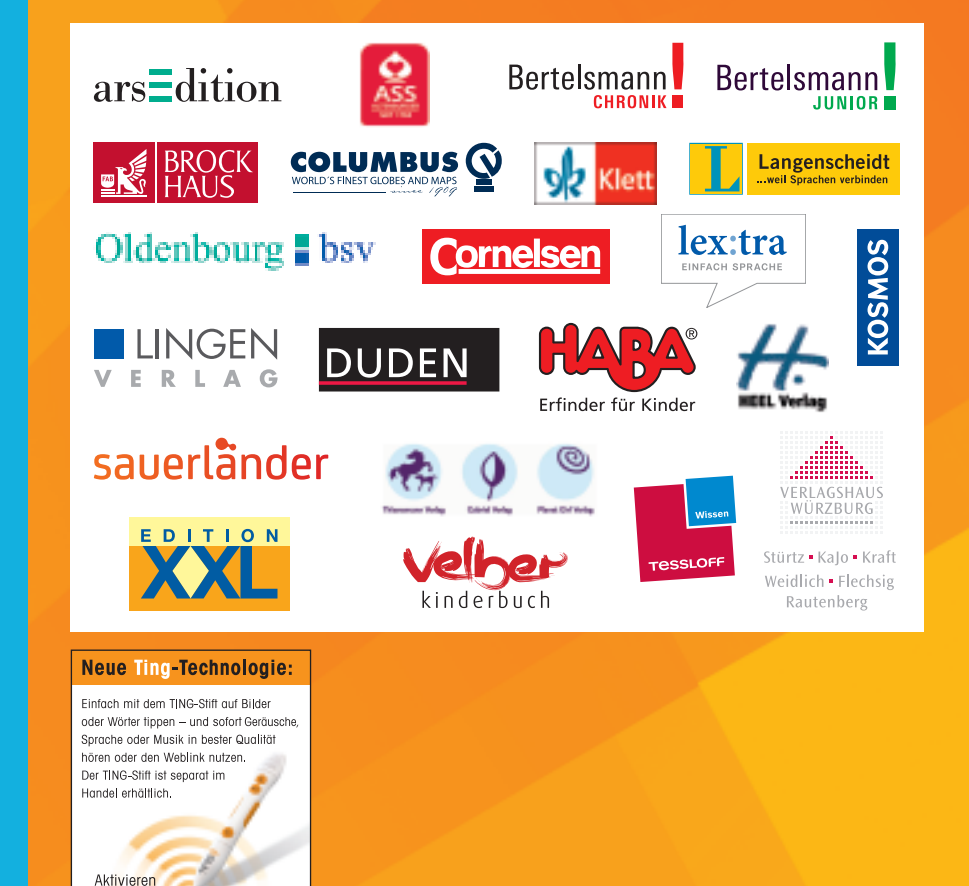

Sie

hier

Der Hörstift.